# **1 Hinweise für das Umsteigen auf RheumaDok V4.1**

Für den Versionsübergang von einer Vorgängerversion brauchen Sie Ihre EDV-Konfiguration nicht zu verändern. Es reicht aus,

- die neue Version der Datenbankdatei ,RheumaDok.mdb' bereitzustellen
- die von Ihnen in der alten Version erfassten Daten zu übernehmen.

Die Installation einer neuen Access 2002-Laufzeitumgebung ist für den Übergang auf RheumaDok V4.0 **nicht** erforderlich.

Eine Liste der neuen und geänderten Funktionen finden Sie weiter unten.

Bitte beachten: Die Ablauffähigkeit unter Access 2000 ist nach Version 3.0 nicht mehr gegeben.

## 1.1 Bereitstellen der neuen Datenbankdatei

Für das Bereitstellen schlagen wir folgendes Vorgehen vor:

- Sorgen Sie dafür, dass kein Anwender die RheumaDok-Datenbankdatei gerade geöffnet hat
- Benennen Sie (z.B. mit dem Windows Explorer) die "alte" Datenbankdatei ,Rheumadok.mdb' um in z.B. , RheumaDok V1.mdb'.
	- Das Umbenennen ist wichtig, damit beim Bereitstellen der neuen Datenbankdatei die alte Datenbankdatei (mit Ihren Patientendaten) nicht überschrieben wird! **!**
- Holen Sie sich die neue Datenbankdatei 'Rheumadok.mdb' von der CD-ROM oder aus dem Internet und stellen Sie diese neue Datenbankdatei als an der Stelle bereit, wo sich bisher die alte Datenbankdatei befand.

Bitte beachten: Wenn Sie die Datenbankdatei 'RheumaDok.mdb' von der CD holen wollen, müssen Sie ggf. das Installationsprogramm abbrechen, falls dieses nach dem Einlegen der CD automatisch startet. Anschließend können Sie (z.B. mit dem Windows Explorer) die Datenbankdatei ,RheumaDok.mdb' von der CD in den gewünschten Ordner kopieren.

- Sie haben jetzt im gleichen Ordner eine neue Datenbankdatei ,Rheumadok.mdb' und eine alte Datenbankdatei ,Rheumadok V1.mdb'.
- Stellen Sie sicher, dass beide Datenbankdateien nicht schreibgeschützt sind.

Damit ist die neue Datenbankdatei bereit gestellt. Sie können nun die neue Version von RheumaDok über die bisherige Verknüpfung im Startmenü öffnen.

#### Nächster Schritt:

Öffnen Sie nun die neue Datenbankdatei 'Rheumadok.mdb' und führen Sie die "Datenübernahme für Versionsübergang" durch.

### 1.2 Datenübernahme für Versionsübergang

Diese Funktion übernimmt RheumaDok-Daten aus einer anderen RheumaDok-Datenbankdatei. Es darf sich bei der Quelle sowohl eine ältere als auch eine aktuelle RheumaDok-Version handeln. Eventuelle Daten in der Ziel-Datenbank werden vor der Übernahme komplett gelöscht.

Sie finden diese Funktion bei den Administratorfunktionen im Hauptformular.

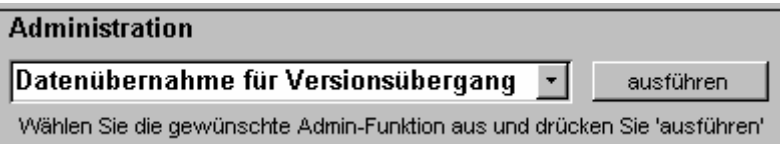

Es werden alle Patientendaten, Untersuchungsdaten und Konfigurationsdaten übernommen. Sie können nach erfolgter Übernahme direkt weiter arbeiten.

Als Vorbereitung der Übernahme

• Wählen Sie die alte Datenbankdatei mit Ihren Patientendaten (im Beispiel ist das 'RheumaDok\_V1.mdb') als Quelldatenbank aus

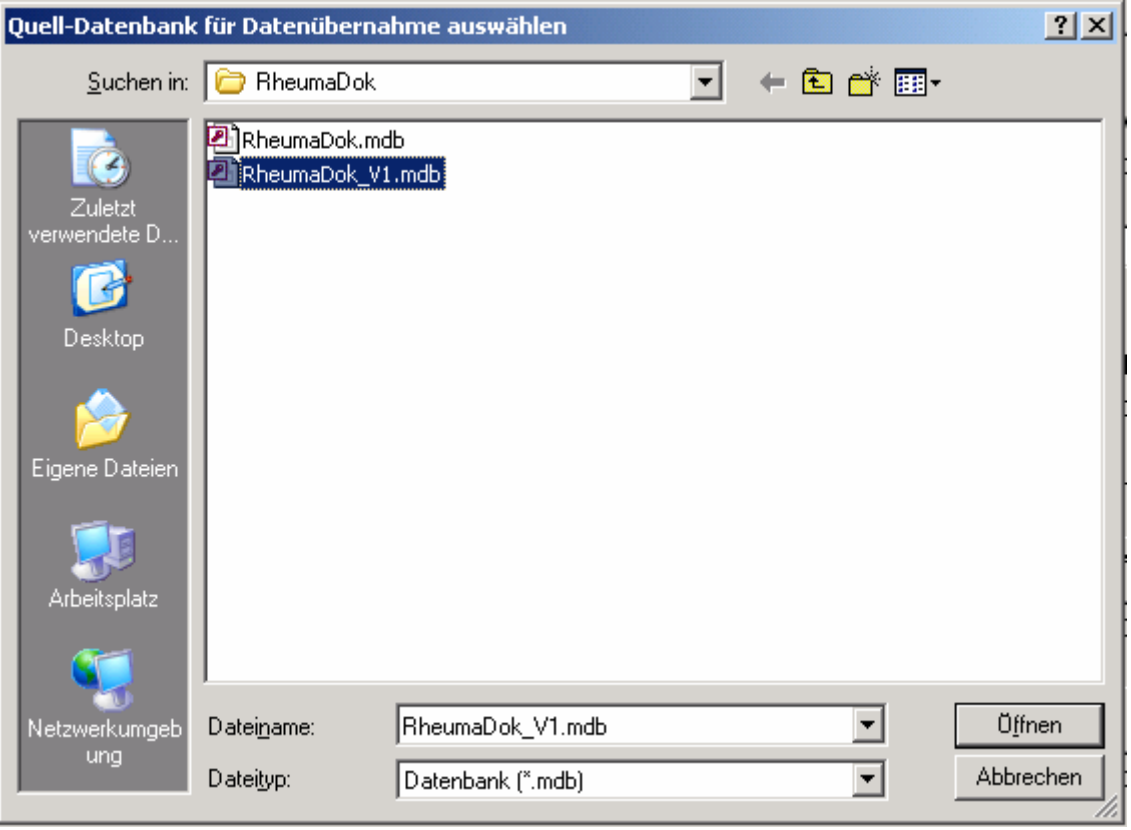

Beantworten Sie eine Sicherheitsabfrage mit "Ja" bzw. mit "Yes"

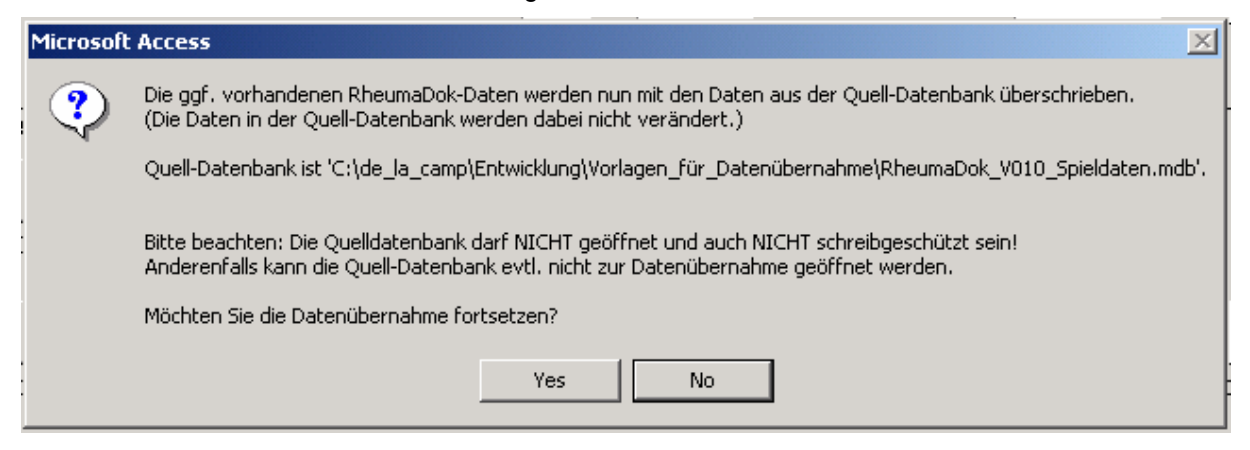

Nach Abschluss der Datenübernahme oder nach Abbruch wird ein Ergebnisprotokoll angezeigt. Besonderheiten:

- Die Quell-Datenbank darf nicht geöffnet und nicht schreibgeschützt sein.
- Die Inhalte der Quell-Datenbank werden nicht verändert.

Zum Abschluss prüfen Sie nun das Ergebnisprotokoll. War alles in Ordnung, beenden Sie bitte RheumaDok.

Bitte beachten: Mit der Version 4.0 wurden einige veraltete Datenbankobjekte aus der Datenbankdatei entfernt. Ihr Protokoll wird daher einige Meldungen wie z.B. "Hinweis: Tabelle: 'T\_23\_Ablauf' ist in der Ziel-Datenbank nicht vorhanden." enthalten. Das ist so vorgesehen und in Ordnung. **!**

### 1.3 Bereitstellen der aktualisierten Bedienungsanleitung (bei Bedarf)

Hierfür besorgen Sie sich bitte noch die aktuellen Stände der Dateien "Bedienungsanleitung.doc" und/oder "Bedienungsanleitung.pdf".

Überschreiben Sie nun (z.B. mit dem Windows Explorer) auf jedem Client-PC die vorhandenen Dateien gleichen Namens durch die neuen Stände.

### 1.4 Unterschiede zwischen Version 4.0 und Version 4.1

Die Version 4.1 enthält u. a. ein neues Arzt-Modul "BVAS" sowie eine Funktion für eine automatische Datensicherung. Folgende Änderungen und Erweiterungen wurden gegenüber der RheumaDok-Version 4.0 vorgenommen:

• Neues Modul "BVAS":

Es wurde eine neues Arzt-Modul "BVAS" realisiert. Es handelt sich um die deutsche Ausgabe des "Birmingham Vasculitis Activity Score for EUVAS studies", modifiziert nach Luqmani et al. und übersetzt vom Deutschen Rheumaforschungszentrum DRFZ.

• Ergänzung im Modul "Befundtexte": Die Auswertung "Befundtexte" wurde in der Funktion "errechnete Scorewerte" um die Ausgabe der Scorewerte BVAS.1 und BVAS.2 ergänzt.

• Ergänzung im Modul "FFbH-PR":

Das Modul "FFbH-PR" wurde um zwei Eingabehilfen frü Arzt oder Arzthelferin ergänzt. Erstens können Sie jetzt per Knopfdruck alle Antworten auf 'Ja' setzen und so in Fällen guter Gesundheit schneller dokumentieren. Zweitens können Sie nun per Knopfdruck alle Antworten auf .unbeantwortet' setzen.

- Neue Funktion "Automatische Datensicherung": Mit dieser neuen Funktion können Sie automatisch eine tägliche Datensicherung (Tagessicherung) schreiben lassen. Zusätzlich können die Sicherungskopien, die über eine festgelegte Anzahl hinausgehen, automatisch gelöscht werden. Die neue Funktion wird, wenn sie eingeschaltet ist, automatisch beim Starten von RheumaDok ausgeführt.
- Neue Administratorfunktion "Datensicherung konfigurieren oder Sofortsicherung": Mit Funktion können Sie die automatische Datensicherung (Tagessicherung) ein- oder ausschalten und einen Sicherungsordner festlegen. Zusätzlich können Sie festlegen, wie viele Sicherungskopien vorgehalten werden sollen.

Unabhängig von der Automatik können Sie auch eine Sicherungskopie auf Knopfdruck (Sofortkopie) anlegen.

- Ergänzung im Hauptformular: Rechts unten, neben dem Pfad der Datenbankdatei, wurde eine Statusanzeige ergänzt, ob eine Sicherungskopie für das aktuelle Datum (Tagessicherung) geschrieben wurde. Tagessicherung:  $\nabla$
- Ergänzung bei der Admin-Funktion "Datenübernahme für Versionsübergang": Zusätzliche Prüfung, ob die Version der Quell-Datenbank kleiner ist als die Version der Ziel-Datenbank, was bei einer Hochrüstung normal wäre. Wenn nicht, Meldung und Rückfrage beim Anwender.
- Änderungen bei der Admin-Funktion "Datenübergabe für KVB-Qualitätsmaßnahme 2010":
	- o Die Initialen des Patienten entfallen aus der Exportdatei, Geburtsdatum wird Geburtsjahr.
	- o Um Ihnen die Vollständigkeitsprüfung zu erleichtern, zeigt die bei "Anzeige" aufgeblendete Liste, zusätzlich zum sonstigen Inhalt der Exportdatei, den Namen und Vornamen des Patienten.
	- o Außerdem kann die bei "Anzeige" aufgeblendete Liste auf 3 verschiedene Arten sortiert werden.

An der sonstigen Bedienung und an bereits erfassten Daten ändert sich nichts.

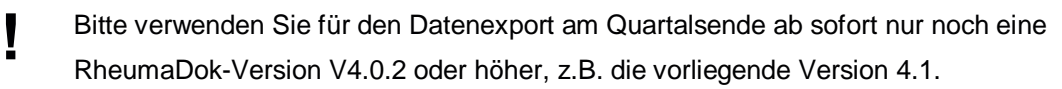

• Ergänzung bei der Admin-Funktion "Datenübergabe für KVB-Qualitätsmaßnahme 2010": Die Anzeigefunktionen wurden so ergänzt, dass jetzt zwischen drei bzw. zwei verschiedenen Sortierungen gewählt werden kann.

- Ergänzung bei der Admin-Funktion "Datenübergabe für KVB-Qualitätsmaßnahme 2010": Ein neuer Knopf "Druckansicht (verkürzt)" öffnet einen Bericht, der die gefundene Datenmenge zeigt, in der Seitenansicht. Von hier aus kann die gefundene Datenmenge auf einfache Weise gedruckt werden.
- Ergänzung im Formular "Ergänzende Stammdaten": Neue Komfortfunktion für Einzelpraxen, die an der an KVB-Qualitätsmaßnahme 2010 teilnehmen: Wenn Sie vorher bei der Verwaltung der Arztdaten den Arzt und seine LANR eingetragen haben, werden die Werte "behandelnder Arzt" und "LANR" automatisch gesetzt, wenn Sie den Patienten zur Teilnahme an KVB-Qualitätsmaßnahme 2010 markieren.